# **Introduction**

- Ce document décrit la procédure à suivre et les précautions à prendre pour l'actualisation du micrologiciel pour le récepteur CD/USB.
- · En cas d'erreur lors de l'actualisation du micrologiciel, le récepteur CD/USB risque de devenir inutilisable. Assurez-vous de lire attentivement la procédure et les précautions avant de procéder à l'actualisation du micrologiciel.
- · Pour connaître le fonctionnement basique du récepteur CD/USB, consultez le mode d'emploi correspondant à votre modèle.

# **Modèle et version du micrologiciel concernés**

Avec ce dispositif, vous pouvez actualiser les versions du micrologiciel des modèles ci-dessous.

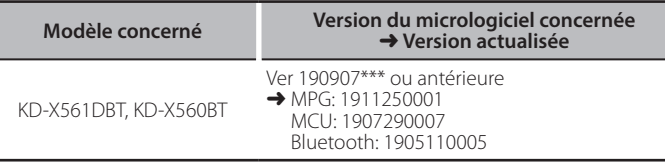

# **Flux de travail**

Étape 1 Téléchargez les fichiers du micrologiciel et copiez-les sur une clé USB. **Étape 2** Mettez à jour le micrologiciel. (Cela prend environ 9 minutes.) Réinitialisez l'appareil.

Étape 3 Vérifiez que le micrologiciel a été mis à jour.

# **Création du support d'actualisation**

Créez le support d'actualisation sur votre ordinateur.

- 1. Téléchargez les mises à jour depuis le site Web.
- 2. Décompresser le fichier téléchargé.
- 3. Copiez le fichier décompressé dans le premier niveau de hiérarchie de la clé .USB

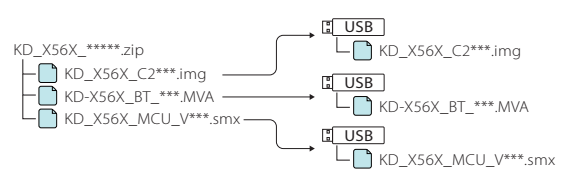

### **Attention**

**· Pour les mises à jour, utilisez une clé USB avec les spécifications** indiquées ci-dessous. La mise à jour n'est pas possible sur les clés USB **ayant d'autres spécifications. Norme USB : USB 2.0 Go 32 à Go 8 : Capacité Système de fichiers : FAT 32** 

- **.....**<br>• Ne copiez pas les mises à jour sur un périphérique contenant des fichiers audio. Il est fortement recommandé d'utiliser une clé USB vierge.
- . L'actualisation ne pourra être effectuée s'il est copié dans un dossier.
- L'actualisation ne peut pas être effectuée si le nom du fichier d'actualisation est .modifié

# **Procédure d'actualisation du micrologiciel**

- 1. Connectez la mémoire USB contenant «KD X56X C200S \*\*\*.img». Le message de confirmation s'affiche.
- 2. Tournez le bouton du volume pour sélectionner «Yes», puis appuyez sur le bouton. L'actualisation commence lorsque l'indication "Updating" s'affiche. L'actualisation doit s'achever dans **environ 3 minutes**. Une fois terminée, USB
- l'indication "Upgrade OK!" s'affiche. 3. Le récepteur redémarre automatiquement.
- L'actualisation du micrologiciel prend effet. 4. Retirez la clé USB.
- 5. Connectez la mémoire USB contenant «KD-X56X\_BT\_\*\*\*.MVA». Le message de confirmation s'affiche.
- 6. Tournez le bouton du volume pour sélectionner

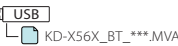

KD\_X56X\_C2\*\*\*.img

- «Yes», puis appuyez sur le bouton. L'actualisation commence lorsque l'indication "Updating" s'affiche. L'actualisation doit s'achever dans **environ 3 minutes**. Une fois terminée, l'indication "Upgrade OK!" s'affiche.
- 7. Le récepteur redémarre automatiquement L'actualisation du micrologiciel prend effet.
- 8 Retirez la clé USB
- 9. Connectez la mémoire USB contenant «KD\_X56X\_MCU\_V\*\*\*.smx» Le message de confirmation s'affiche.
- 10. Tournez le bouton du volume pour sélectionner «Yes», puis appuyez sur le bouton. L'actualisation commence lorsque l'indication "Updating" s'affiche. L'actualisation doit s'achever dans **environ 3 minutes**. Une fois terminée, l'indication "Upgrade OK!" s'affiche. <mark>USB )</mark><br>—● KD\_X56X\_MCU\_V\*\*\*.smx
- 11. Le récepteur redémarre automatiquement.
- L'actualisation du micrologiciel prend effet
- 12 Retirez la clé USB

# **Vérification de la version du micrologiciel**

- Appuyez et maintenez enfoncée la touche < $\mathbf{\mathcal{X}}$ > pour afficher les .paramètres
- 2. Appuyez sur < $\left| \leftarrow \right|$  > pour sélectionner  $\left[ \left[ \bullet \right] \right]$
- 3. Tournez le bouton du volume pour sélectionner [Information], puis appuyez sur le bouton.

La version actuelle du micrologiciel s'affiche

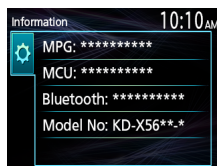

## **Précautions**

- · Garez toujours le véhicule dans un lieu sûr avant de procéder à l'actualisation. Maintenez le moteur en marche afin d'éviter la décharge de la batterie.
- **· Ne coupez pas le moteur et n'éteignez pas le récepteur CD/USB lors d'une** mise à jour. Cette dernière ne pourrait être effectuée correctement, et le récepteur CD/USB risquerait de devenir inutilisable.